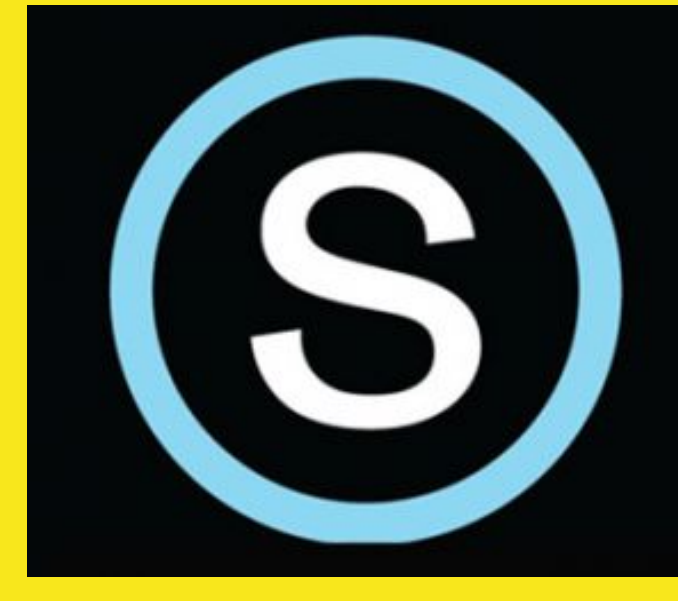

# schoology<sup>®</sup> learn. together.

### **Parent View**

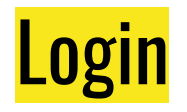

You can login from the Walton County School website or directly on *schoology.com*

- **USERNAME:** the email that you used to create your account
- **PASSWORD:** your unique password
- **SCHOOL:** school that your child attends

Click Log In

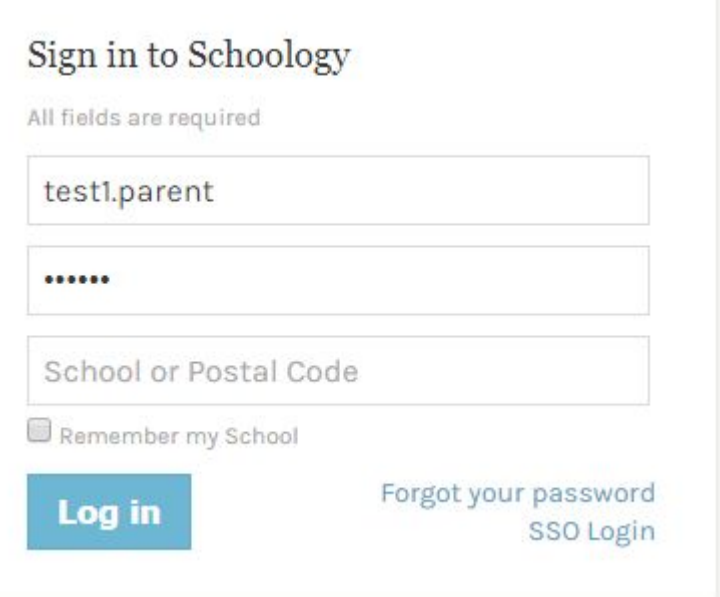

# **Dashboard**

### 3 Columns on Dashboard

- (1) **Summary:** Calendar, Messages
- **(2) Student Activity/Enrollments:** 
	- (a) Student Activity access to the news feed
	- (b) Enrollment: access to your child's courses
- (3) **Upcoming:** view upcoming assignments and tests

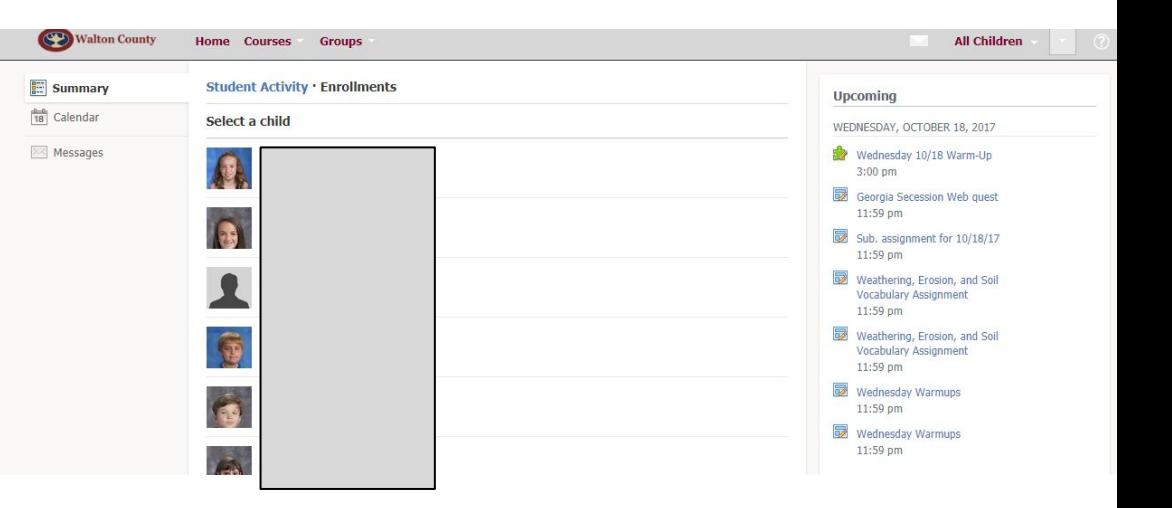

# Add Child

You only need one Parent Access Code to create a parent account. Once you create a parent account, you can add siblings to the account.

- Click on the drop down arrow in the upper right corner
- Type in your 2nd child's code

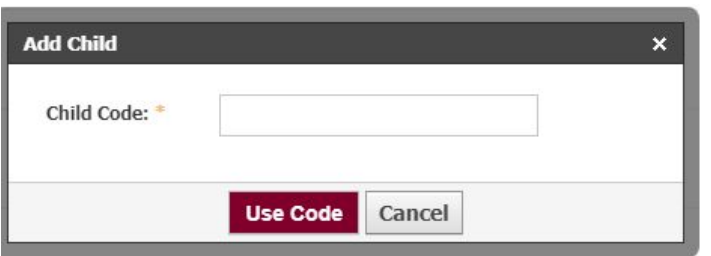

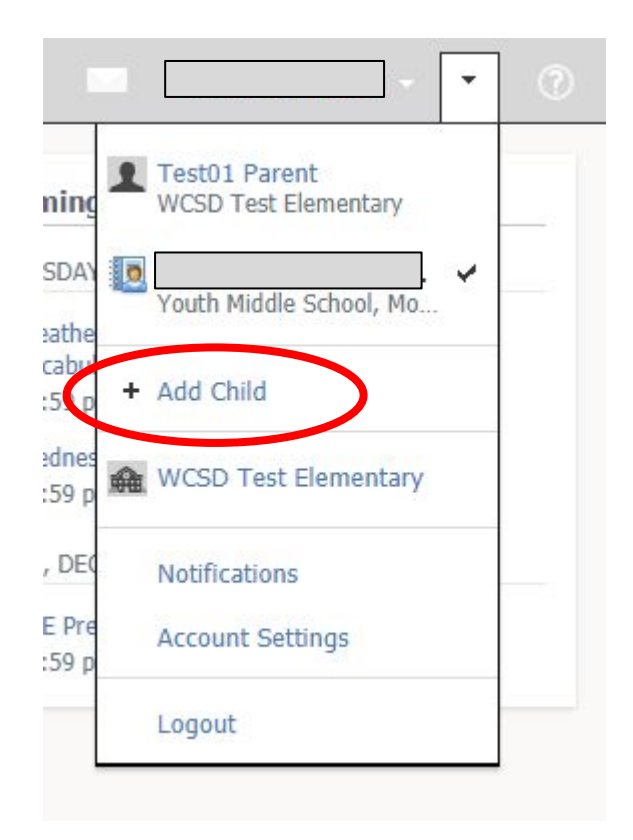

# Switching Between Children

Now you can toggle between your children by clicking on their name in the drop down window.

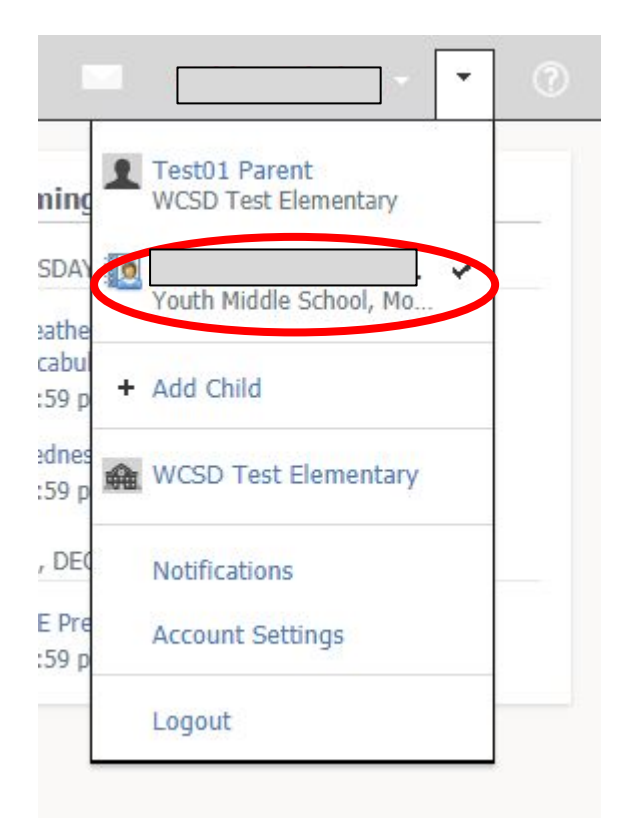

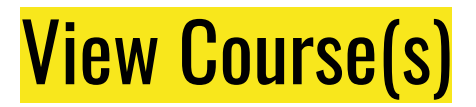

### Click on the name of the course to view the course content.

## **Student Activity · Enrollments** Courses Current v CON 6 Agri Tech: 02.0120000-6 (6) ELA : Penick 3rd period 6th Social Studies: 45.0070000-1 (1) SCI 6 Science: 40.0610000-2 (2) 6th Grade Math : 4th Period CON Math 6 Conn: 5th period - Jordan

# View Content within Course

### Click on the name of a folder to view folder content.

ELA : Penick 3rd period Youth Middle School

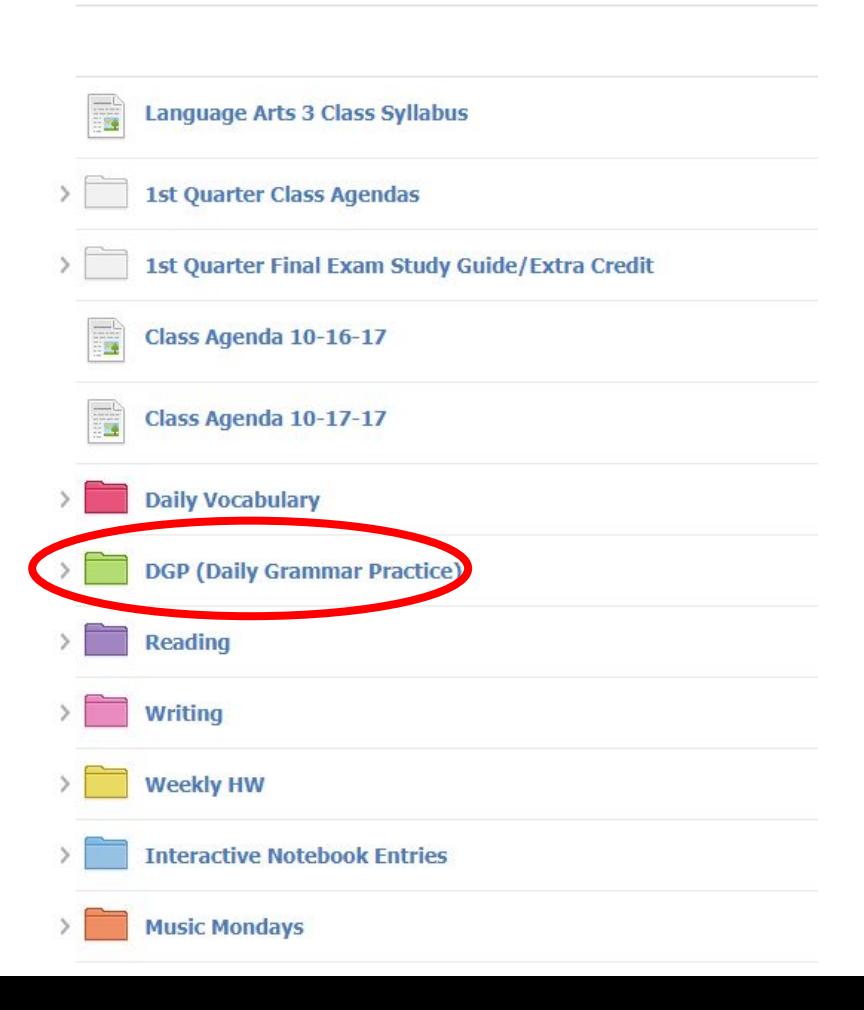

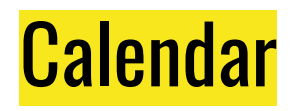

Click on the calendar icon to view the class calendar.

### Click on an event to view **Due date** and **Description**.

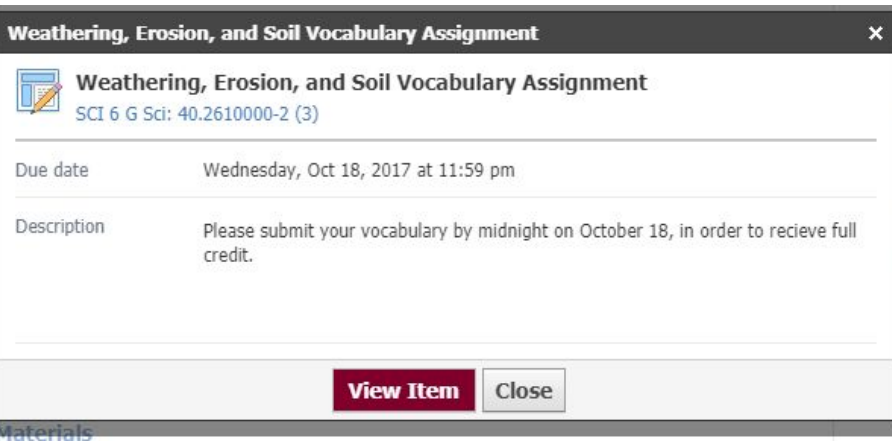

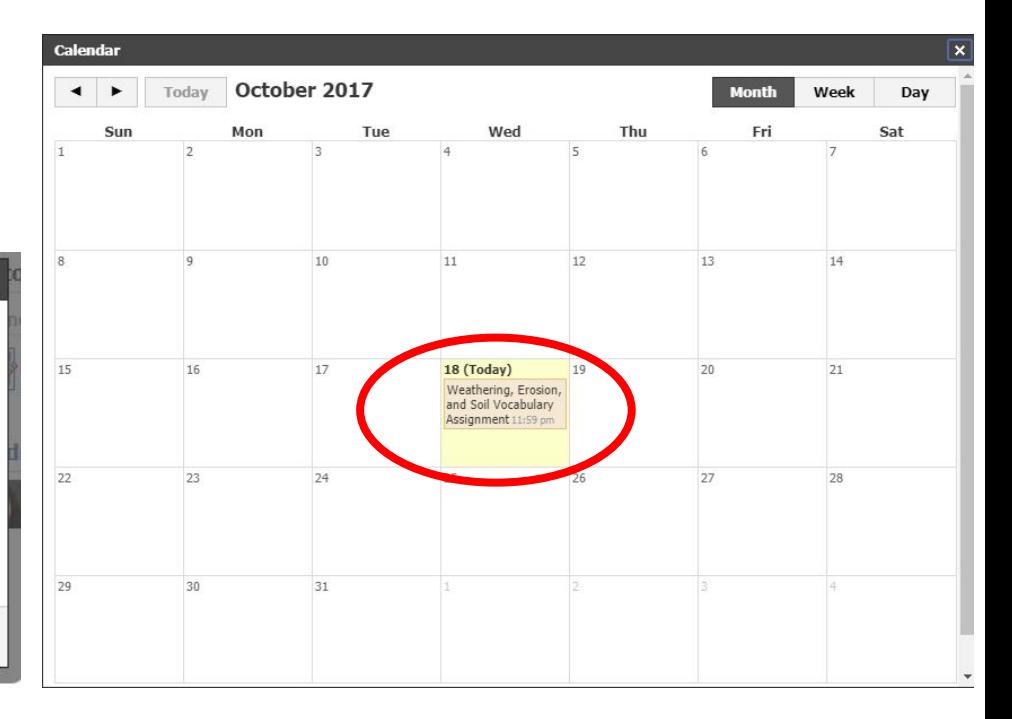

# Different ICONS

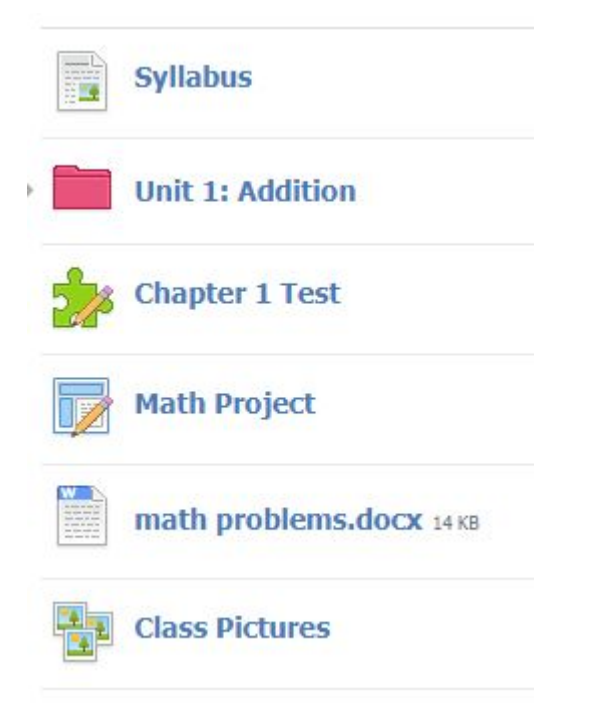

- 1. Page click to view the page content
- 2. Folder click to view the folder content
- 3. Tests/Quizzes click to view test/quiz
- 4. Assignment click to view assignment description/due date
- 5. Attachment click to view attachments or links
- 6. Media click to view images

# View a Graded Test

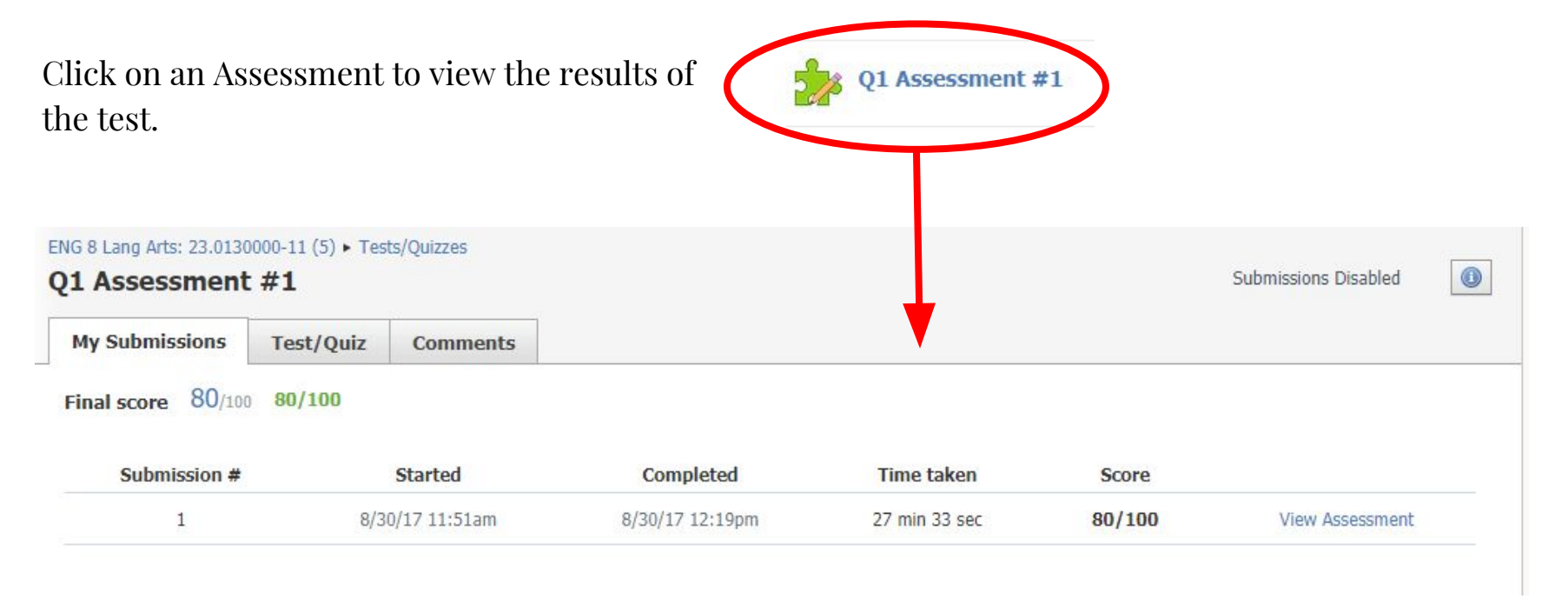

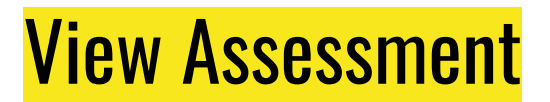

If you want to view the content of the assessment, click on View Assessment.

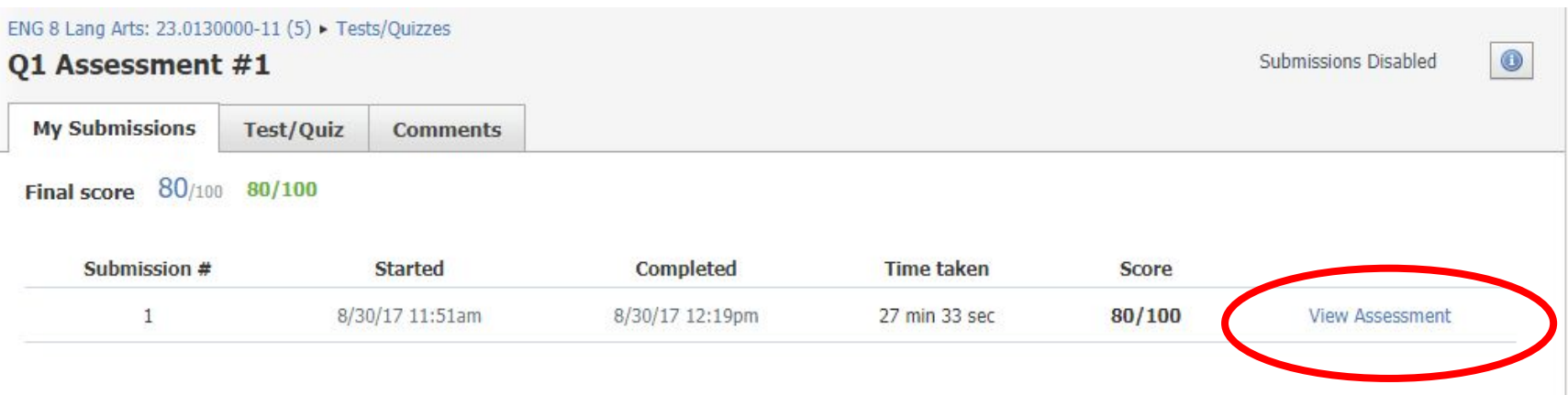

# View Assessment

View Assessment allows you to see all the questions in the Assessment.

● You can view your child's answer as well as the correct answer choice.

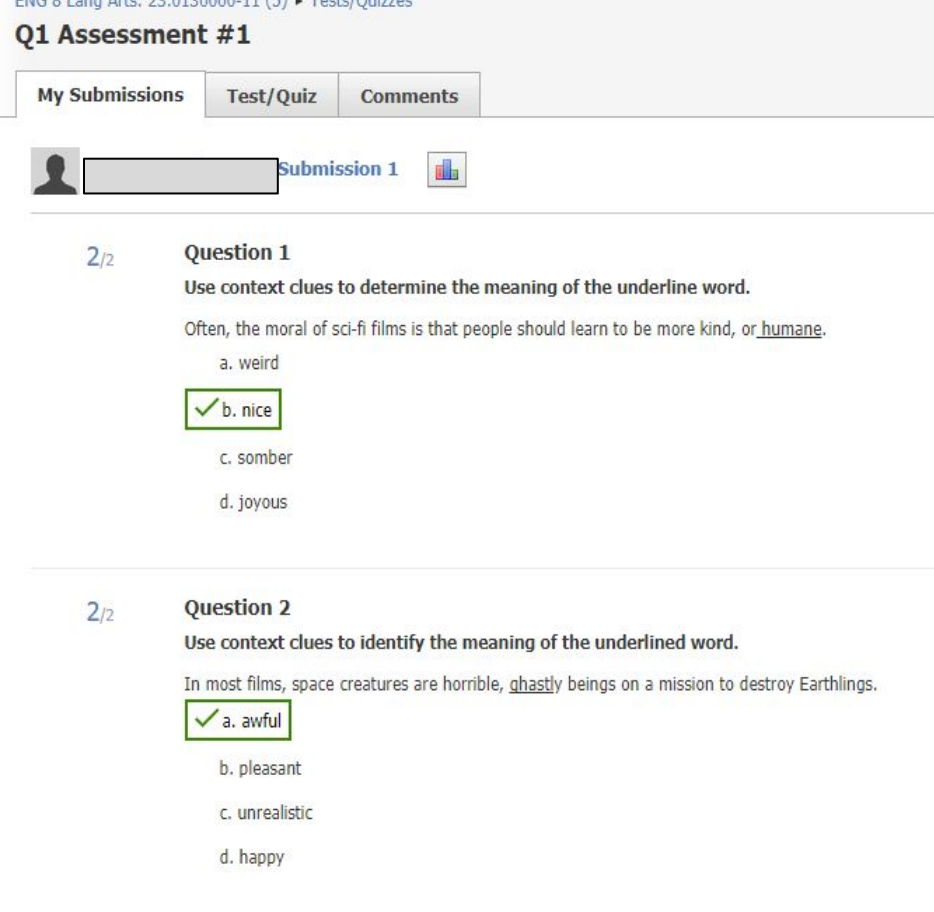

 $FMC$  8 Lang Artes 32 0120000 11  $\sqrt{5}$  + Technics